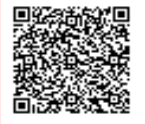

**SCUOLA MEDIA STATALE ROCCA-BO C.F. 92073170729 C.M. BAMM302003** AUHRYPU - SMS ROCCA BOVIO PALUMBO Prot. 0000183/U del 14/01/2023 13:49

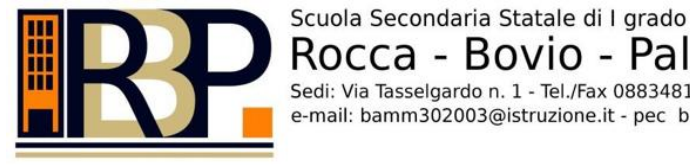

Rocca - Bovio - Palumbo Sedi: Via Tasselgardo n. 1 - Tel./Fax 0883481020 - C.so Imbriani n. 233 - Tel./fax 0883583418 - Trani e-mail: bamm302003@istruzione.it - pec bamm302003@pec.istruzione.it - C.F. 92073170729

Trani (fa fede la data del protocollo)

**Circolare n. 183**

**Ai Sigg. Genitori Ai Sigg. Docenti Al Dsga Al personale ATA Al sito web**

**Oggetto:** *disposizioni organizzative PROVE COMUNI Classi Prime, Seconde e Terze*

I giorni 24,25,26 e 30 gennaio p.v. si svolgeranno le *PROVE COMUNI* delle classi prime, seconde e terze tramite l' utilizzo della web app SOCRATIVE, secondo il seguente calendario:

**martedì 24 gennaio** 

**dalle ore 09:25 alle ore 10:15 - INGLESE - classi prime dalle ore 10:25 alle ore 11:15 - INGLESE - classi seconde dalle ore 11:25 alle ore 12:15 - INGLESE - classi terze**

**mercoledì 25 gennaio** 

**dalle ore 09:25 alle ore 10:15 - ITALIANO - classi prime dalle ore 11:15 alle ore 12:15 - ITALIANO - classi seconde**

**lunedì 30 gennaio** 

**dalle ore 09:25 alle ore 10:15 - ITALIANO - classi terze**

**giovedì 26 gennaio** 

**dalle ore 09:25 alle ore 10:15 - MATEMATICA - classi prime dalle ore 10:25 alle ore 11:15 - MATEMATICA - classi seconde dalle ore 11:25 alle ore 12:15 - MATEMATICA - classi terze**

I giorni della prova i docenti somministratori dovranno:

- assicurarsi che, durante tutto lo svolgimento della prova, gli alunni abbiano sul banco il solo dispositivo ed eventuali fotocopie fornite dalla scuola (per la sola prova di ITALIANO) o fogli bianchi per i calcoli.
- all'orario prestabilito dovranno comunicare agli alunni la parola chiave da inserire nel campo "**ROOM NAME**"
- comunicare, a tutti gli alunni che ne facciano richiesta, la password per accedere alla rete WiFi scolastica denominata "Provecomuni", attivata per l'occasione.
- accertarsi che, per tutta la durata della prova, gli alunni non abbandonino la schermata della prova, aprendo altre schede sul proprio dispositivo: *l'eventuale apertura di pannelli diversi o altre schede del browser durante la prova comporterà l'uscita dal quiz.*

Gli alunni delle classi prime, seconde e terze, *prima dell'inizio della prova*, dovranno:

- **avere un dispositivo completamente carico o con livello batteria non inferiore all' 80%**
- **aumentare al massimo la luminosità del display del proprio dispositivo**
- **disattivare lo spegnimento automatico dello schermo**
- **disattivare eventuali screensaver**

## Per *poter effettuare la prova* dovranno invece:

- Accedere, per mezzo dei dispositivi personali (telefoni cellulari, tablet, pc portatili), al sito [www.socrative.com.](http://www.socrative.com/) (In alternativa sarà altresì possibile svolgere la prova utilizzando l'app SOCRATIVE STUDENT già installata sul proprio dispositivo).
- Cliccare sul tasto **LOGIN** e poi su **STUDENT LOGIN.**
- Inserire all'interno della schermata "STUDENT LOGIN **ROOM NAME**" la *parola chiave* che sarà comunicata al momento dal docente somministratore.
- **In questa schermata, prima di inserire tale parola, sarà possibile cambiare la** *lingua predefinita* **scegliendola tra quelle disponibili nel menù a tendina corrispondente.**
- inserire **OBBLIGATORIAMENTE** il proprio **COGNOME E NOME** prima di poter accedere alla prova.
- Per tutta la durata della prova, gli alunni potranno spostarsi liberamente all'interno del test, passando da una domanda alla successiva o cambiando una risposta ad una domanda precedentemente affrontata.

Qualora un alunno voglia *terminare prima del tempo la prova,* potrà cliccare sul tasto **"TERMINA TEST"** (Finish Quiz) presente in alto a destra nella schermata.

> **Il Dirigente Scolastico prof. Giovanni Cassanelli** ( Firma autografa sostituita a mezzo stampa ai sensi dell'art. 3 del D.lgs 39/93 )